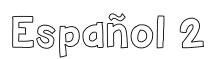

### SUMMER WORK

FOR STUDENTS GOING INTO SPANISH 3

Hola!

Summer is right around the corner and in order to prepare you for the next school year in **Spanish 3**, and not let you forget your Spanish skills you will have the following assignments:

#### **Duolingo**

OV OV VONOSONO VONOSONO VONOSONO VONOSONO VONOS

Go to the Duolingo app or <a href="www.duolingo.com">www.duolingo.com</a> and join the classroom code: EPDKGY. You will have assignments to complete once you join the classroom.

You will get an assignment every two weeks, you must complete the assignment within the 2-week window. These assignments will help you practice vocabulary, reading and pronunciation.

Each assignment is worth 20 pts and it will be considered as a Quiz grade for Q1.

#### Your assignments are:

Mayo 31 - Junio 12 - Travel (4 lecciones)

Junio 13 – Junio 26 – Shopping (3 lecciones)

Junio 27 - Julio 10 - Restaurant (4 lecciones)

Julio 11 – Julio 24 – School (4 lecciones)

Julio 25 – Agosto 7 – People (3 lecciones)

If you have any questions, please email me:

Araceli.qualls@stjosephhs.org

# How to join Duolingo classroom

Hola!

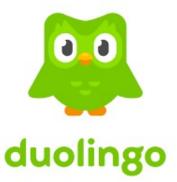

If you are doing the Duolingo summer practices for Spanish, please make sure to join the Duolingo Classroom so you can receive the assignments and I can follow your progress. You can do these practices in your computer or your phone.

In the computer if you do not have a Duolingo account:

Go to <a href="www.duolingo.com">www.duolingo.com</a>, if you do not have an account, you can create one for free, for St. Joe students please create one using Google and your school email address, for incoming students you can create an account with any email address you want.

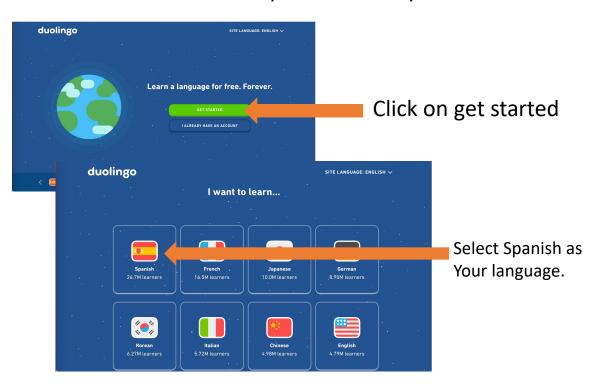

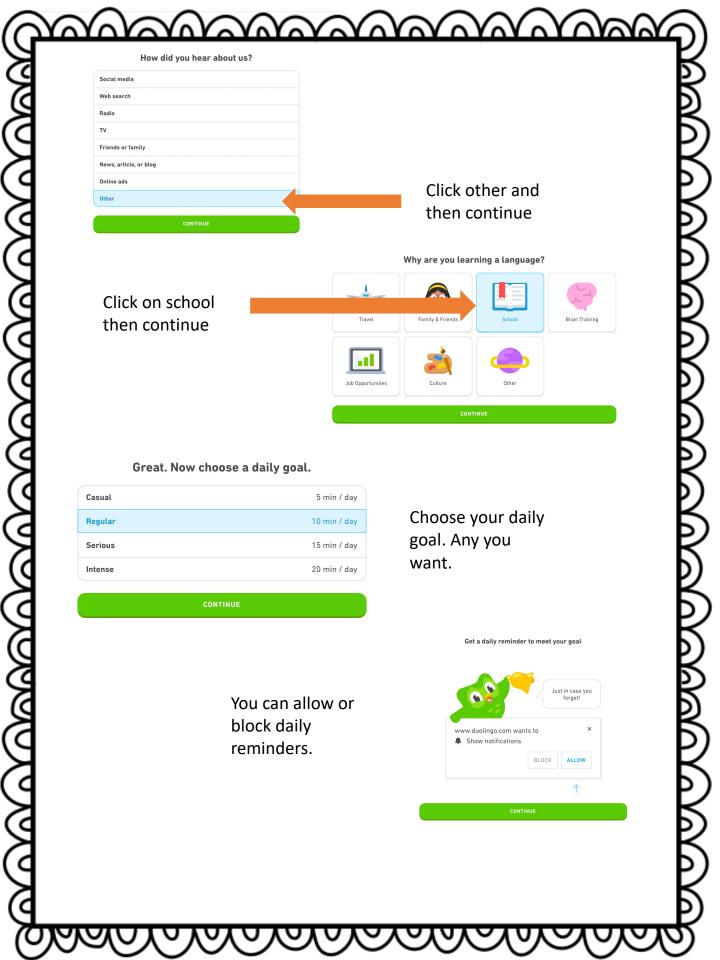

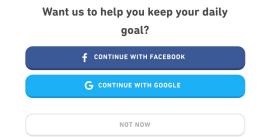

You can skip this step.

Choose your path

Here you can choose to take the test or start from zero. For **Spanish 1 students** going into Spanish 2 you can choose start from scratch.

Spanish 2 and 3 students I recommend you to take the test so you don't have to do the lower level work prior your assignments.

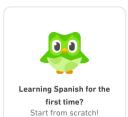

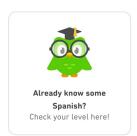

#### In the computer if you have a Duolingo account:

Once you have your account set up, go to the profile section on your computer screen.

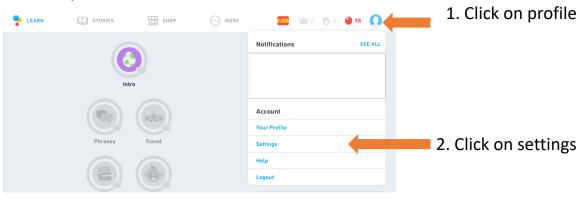

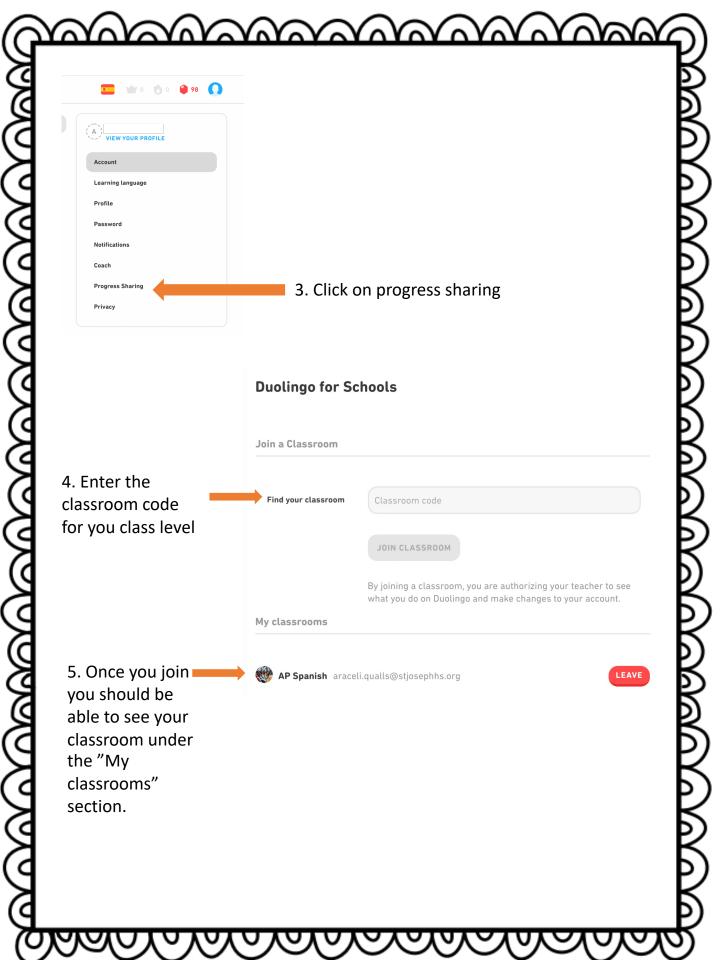

#### To work on your phone

To join on your phone, download the Duolingo app for free and follow the same steps above to set up your account and join a classroom.

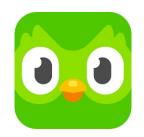

### How to find assignments In your computer

Assignments will be posted every two weeks, please refer to your summer work list for topics and dates.

If you are working on your computer, a square listing your assignments will show below the XP progress score box. You will Only be able to see the assignments if you have An open assignment or due assignment.

# How to find assignments On your Phone

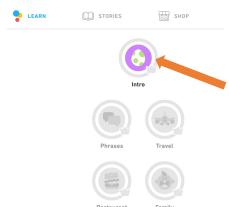

If you are working on your phone, the circle of the assignment due will light up in yellow. You will only be able to see the assignments if you have an open assignment or due assignment.

XP Progress

Assignments
Occupation

Daily Goal

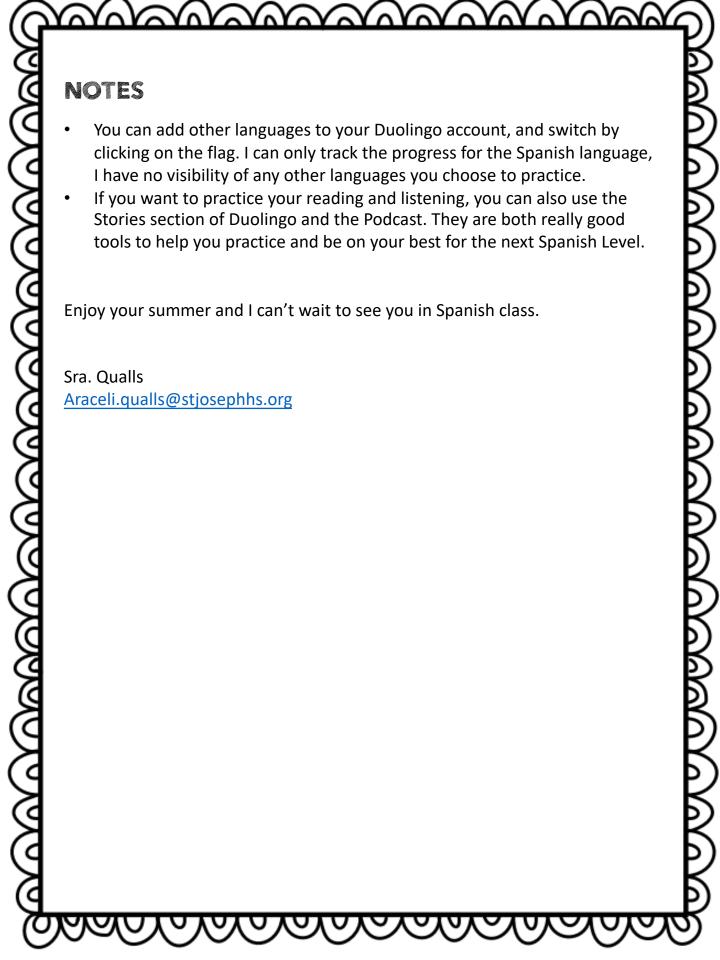